## How to connect to **ORALE databases** from clients outside ELTE domain.

1. Open an ssh connection to a server within ELTE domain (e.g. caesar.elte.hu) with the following settings:

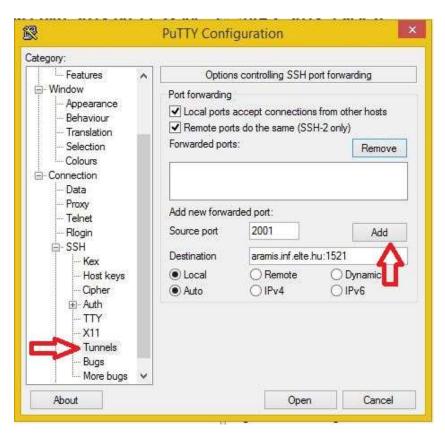

The result looks like this:

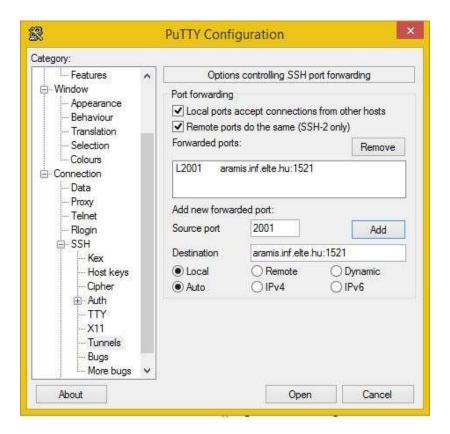

2. Connect to the database using SqlDeveloper with the following settings: (ssh connection should be open during the whole database connection time)

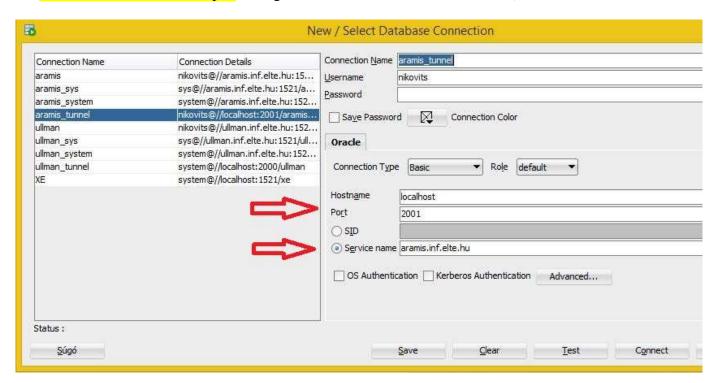

## Important note.

Caesar email account is not enough to login with ssh. Check whether ssh is available to you at <a href="https://info.caesar.elte.hu">https://info.caesar.elte.hu</a>

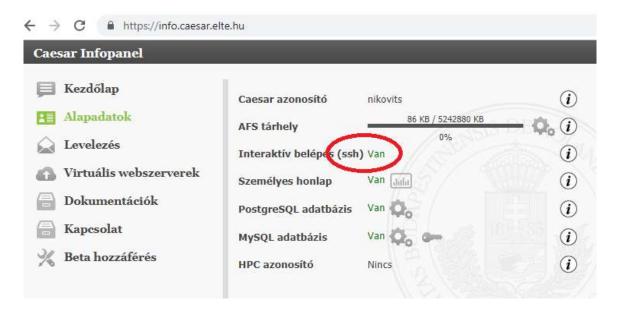